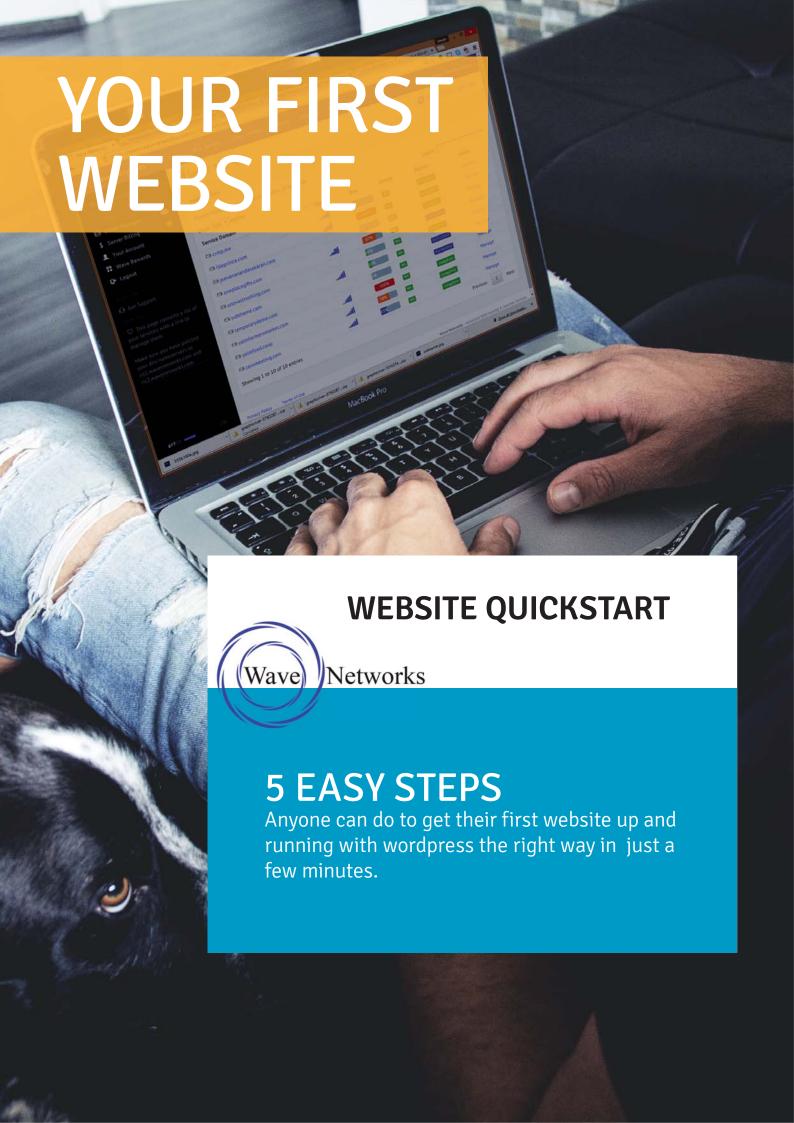

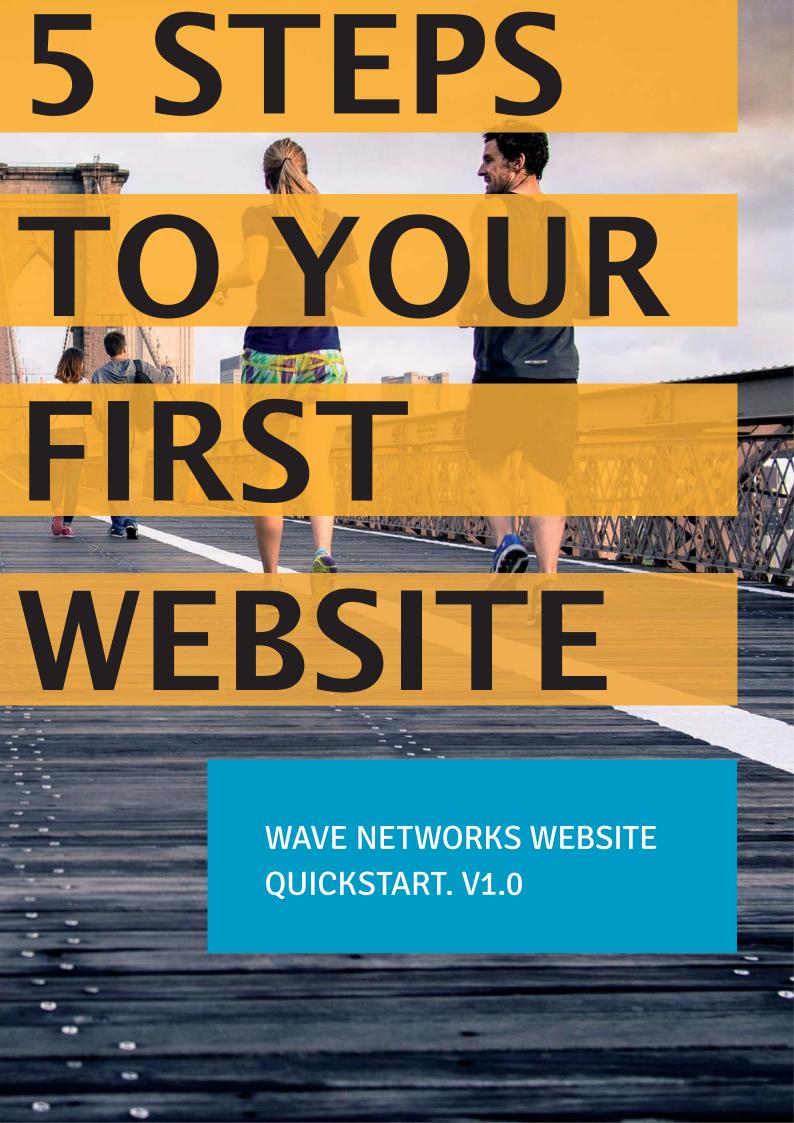

# **Table of Contents:**

# 1. Search and Find a Domain

Finding a domain can take some time. Using our search tool we can give you some tips to find and register one.

How does the internet work? Where does my website fit?

Fly through this step with our no nonsense approach.

# 2. Get Hosting

Why Wordpress is the best choice for my new site?

# 3. Install Wordpress

Automated install makes this easy.

# 4.Import Starter Content

5. Select A New Theme

Starter content makes it easy to understand.

# 1. FIND THE RIGHT DOMAIN NAME

Using our Domain Search & Name Spinner

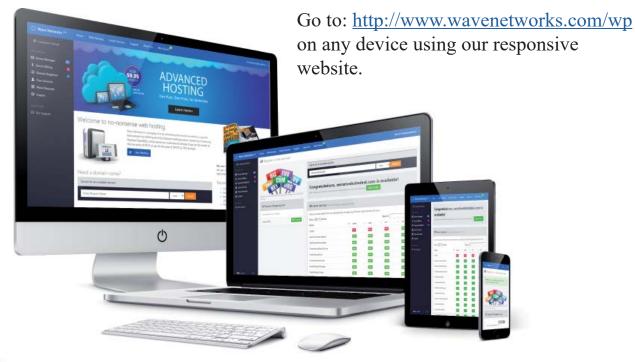

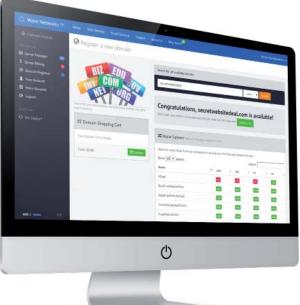

Using our search form, search for a domain name. It may take some time to find one that is available. Be creative! Our namespinner is there to help. Once you found one select add to cart.

Your domain will be added to your domain cart. Then select checkout.

Every domain suffix (.com, .net, .org etc..) has a different price You will see this in your domain cart.

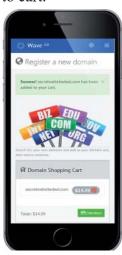

You will need to either log in or create a new wavenetworks.com account to purchase domains and services from Wave Networks.

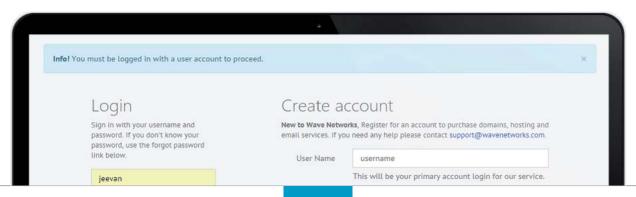

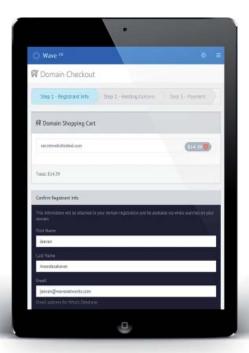

Fill out your registrant info. This information will be placed in the national registries naming you as the registrant of this domain.

This information will also be used during the required third party verification to complete the registration. It's very important this information is accurate so you don't lose your domain.

# 2. ADD/GET HOSTING

Select from 2 great offers when registering a domain.

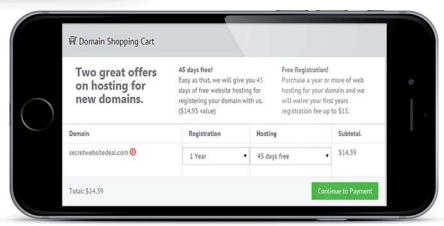

Select wether or not you want 45 days free hosting with your domain, or pay for a year of hosting and we will pay your initial registration fee for you.

If you already have a domain you can just select Get Hosting from the homepage. Make sure you point your domain's nameservers to ns1.wavenetworks.com and ns2.wavenetworks.com at your domain registrar.

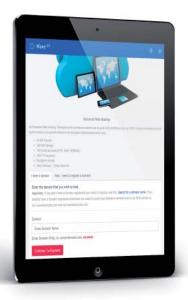

Once you have paid for hosting you will see your hosting service in your Server Manager, and if you registered a domain in your Domain Registrar.

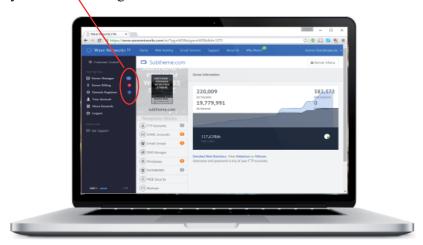

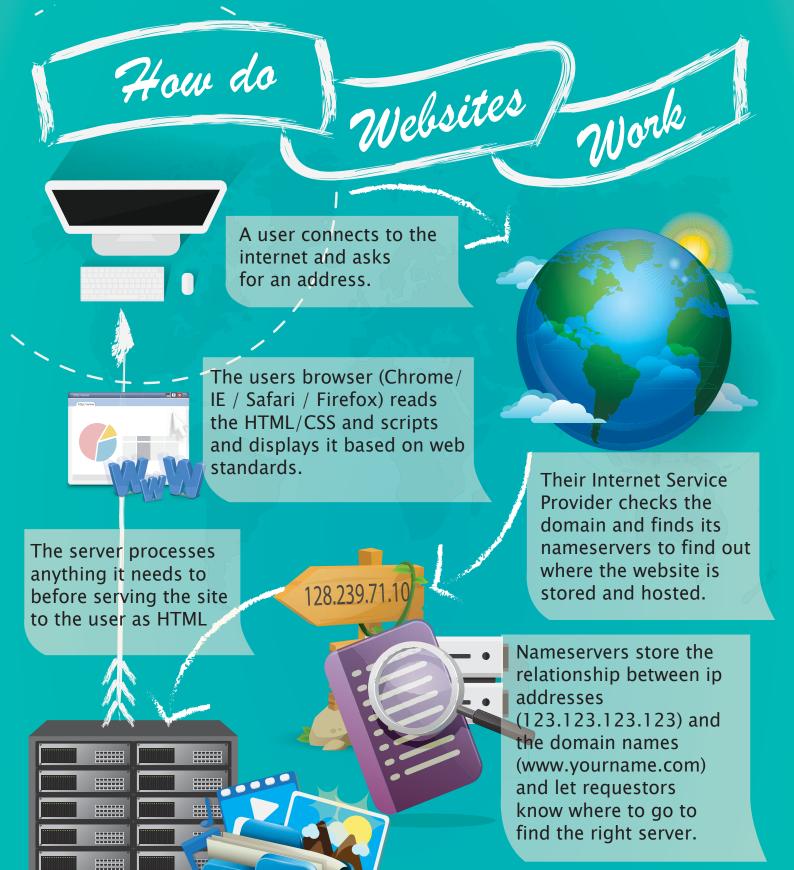

Websites are made up of files including images, videos and website code which may be HTML or created with a dynamic programming language like PHP.

www.wavenetworks.com

Websites files need to

files to the public.

be hosted on a computer

or "Server" to serve your

# 3. INSTALL WORDPRESS

Using our automated process that makes it easy.

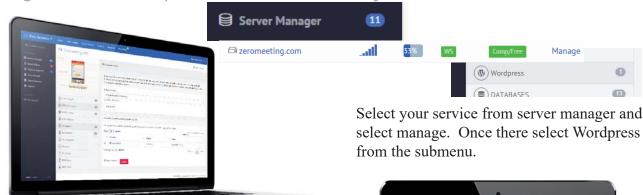

Enter the directory you wish to install wordpress. If you are only going to host one wordpress site without hosting other static pages we recomend installing in the webroot (i.e. zeromeeting.com/). If not we default the installation to the /wordpress/ directory.

Once entered select the Start Install button.

You will see your installation appear in the wordpress installations list. It will be pending for a few minutes. When complete you can navigate to the url (i.e. /wordpress/) and complete the wordpress installation by naming your site and creating a wordpress admin user.

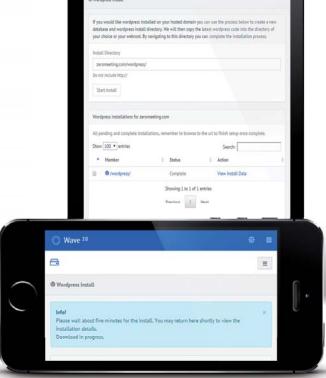

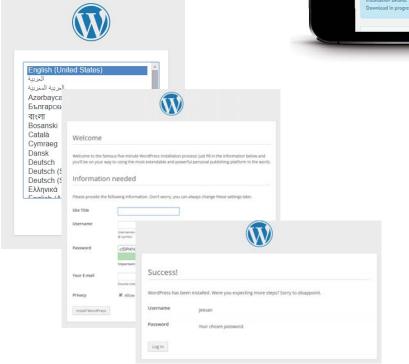

## WHY WORDPRESS FOR YOUR WEBSITE?

A website is an extension of your true self and shows your dedication to your clients. It can cost you thousands of dollars and months to build but with WordPress, within a couple of days and with a very minimal investment you can have a fully functional and responsive website working for you. With the right tools and information, you might not even have to hire an expert to do the job for you. You will be able to make the site exactly how you want it and how you had envisioned it. It gives you ultimate control. Convinced? If you would like more reasons for going the WordPress route, keep reading.

#### WordPress is filled with Freedom.

The best thing with WordPress is the fact that it is a free software. Anyone can download,

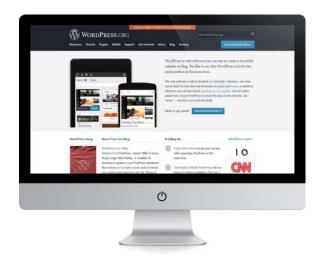

install, modify and use it however they please. It can be used to create whatever kind of website one would like and the best part about the freedom that it offers has to be the source code which is also open to anyone. You can study it, modify and play around with it to fit into your own needs. At the moment, there are over 2,000 WordPress themes that a user can download and over 30,000 plugins available with a great number of these being free. All you will need is your domain and webhosting and you can have your site up and running in a couple of days.

#### It is easy to use and learn.

Initially, learning how to come up with a website was a tall order that required you to enroll in school. This is not the case with WordPress. There are numerous online resources that you can use during the installation process. It also offers insights into some of the key features and how you can work with them. There are millions of people that use WordPress and many more register every single day. The power to create your own website from scratch is utterly irresistible. However, this should not stop you from hiring a WordPress professional if you like. It is a win-win situation for you since it is much cheaper.

It is diverse and extendable.

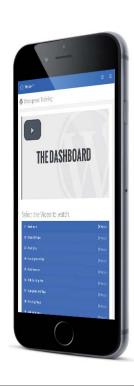

Most of the people that use WordPress are not programmers or web designers. They are just ordinary people that are looking to get the most out of the little they have. WordPress becomes a great candidate for them because it has thousands of templates that one can choose from to give the site the feel and look that they want. It is a great feature that allows you to capture the niche of your site without having to put it out there in words. Should you want to customize your site further, the themes come with their own options panels that you can use to adjust the colors and the background, create sliders and even upload logos as you please. There is a lot that you can do without having to do any coding.

As if that is not enough, you can also extend the use of WordPress by the addition of plugins. You can get extra functionality out of these and the best part is that once again you will be spoilt for choice from the variety of plugins available.

#### It makes your SEO campaign easier.

For your website to be noticed and start receiving visitors, SEO will need to be a crucial aspect. Luckily with WordPress, there are a variety of options that you could use. Some come as default with the site and others are plugins that you can download that would help you monitor your traffic and analytics. To incorporate such features in sites that have been hard coded would not only be challenging but also quite time consuming.

#### It is easy to manage.

One of the areas where WordPress scores high is when it comes to management. You are not going to need an expert for this. The site comes with a WordPress admin dashboard which has an built-in updater where you can update your plug-ins and themes. You get notifications of new versions available and all you have to do is click and the rest will be done for you. You get to manage your site like a professional without having to put in the work. To ensure that all your content is safe, especially during updates, you can set up automated back-ups which is also an easy method.

#### It is safe and secure.

Given the surging number of cybercrimes, website owners have to be cautious and ensure that they invest in the right mechanisms that protect not only them and their websites but their visitors as well. With WordPress, this has been done for you. It is created with security in mind and is capable of running practically any kind of website. However, there is also your part to play which is to have a strong password to protect all your documents and admin functions.

### WordPress supports a variety of media types.

You never know which kind of media you may want to associate with your website. As

you start out, you may want to have pictures then as you grow, add instructional or testimonial videos. With WordPress, you will not have to go through a tedious process of readjusting. You just add your new media. The site supports a variety of types of media which is quite beneficial since you have more flexibility to work with. The best thing about this feature is that you can also let your visitors embed videos on your website with ease.

Whether you are looking to have a blog, an arcade site, shopping store, rating website, etc. WordPress offers you a cheap, efficient, and effective solution that allows you to realize your dreams faster and at the same time ensure that you provide your future and current visitors with something professional and responsive that is easy, interesting, and fun to use. With WordPress, you make your site what you want it to be and make it do what you want it to do.

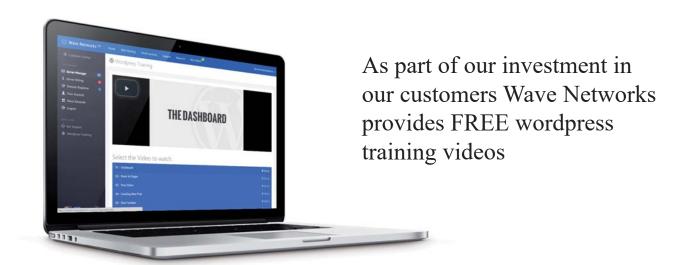

Look for the wordpress training link inside your wave networks secure control panel.

# 4. IMPORT STARTER CONTENT

Importing starter content lets you see what goes where.

When you first install wordpress, everything is blank. You have one sample page and one post. No menus are set up and/or featured images placed.

By installing our sample content, you will actually see pages in use. A primary menu will already be created with Home, About us, Products, Services and Contact Us pages. This saves a lot of time and we have introduced sample content that will help you learn what should go in each page.

Go to <a href="https://www.wavenetworks.com/wp/index.php/sample/">https://www.wavenetworks.com/wp/index.php/sample/</a> to download our sample content.

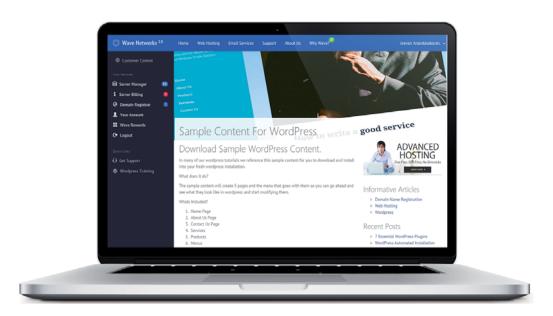

Using the tools import tool in wordpress, follow the instructions to install the wordpress importer plugin

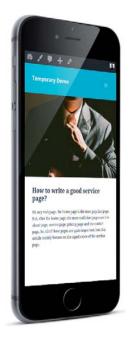

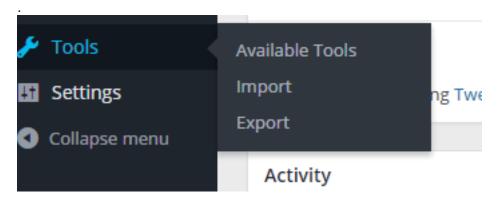

Select Wordpress which is the last option in the list.

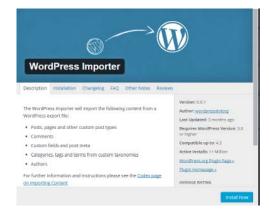

Select install to begin the download and install process.

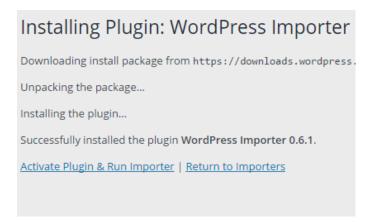

Once installed, select activate Plugin & Run Importer. You will then see the option to Choose File. That will allow you to select the sample content xml file you downloaded earlier. Once selected, press the button to upload file and import.

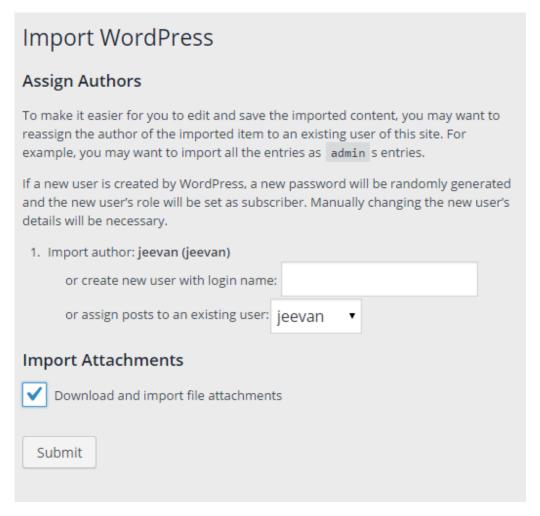

Select an existing author to assign to posts and pages. Make sure to check the box that says Import Attachements then submit.

It may take a few minutes. When complete you will have new pages and menus added to your word-press installation.

## 5. SELECTING A THEME

Wordpress has hundreds of themes for you to choose from.

There you have it. You already have a website with the default wordpress theme installed. However it's a bit "bloggy". Wordpress has thousands of themes to choose from. Some themes like the ones available within the wordpress admin are free and some are premium themes you can get from sites like themeforest.net

Inside the wordpress admin select Appearance > Themes

There you will see all the pre-installed themes. These will change over time as wordpress grows. Select the Add New button. You will now be in theme browser which will allow you to browse and preview the latest themes so you can find the right look for your website. Each is customizable and will have different features available. The great thing about wordpress is that you can change your theme at any time without affecting your core content.

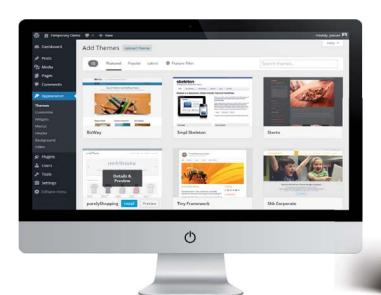

You can preview any theme before installing. You will need to activate your theme before it will go live.

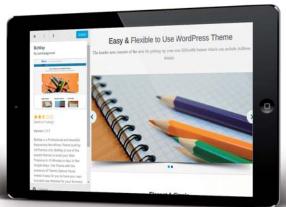

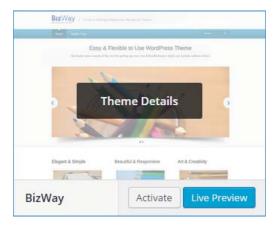

#### Tips:

Every theme is different and may require different plugins. Make sure to visit the Appearance > Menus to select which menu goes to which locations.

Try using simple themes to start with. Some themes are so complex that it can get frustrating. It's better to start slow and work your way up. Get used to the default themes for a while while you are learning wordpress.

# **RESOURCES**

Here are some extra resourses to help you get started right away.

If you are a wave networks customer, there is a seventeen part video series wordpress training made available to you at no cost. It doesn't take long and will go a long way to developing your understanding of wordpress.

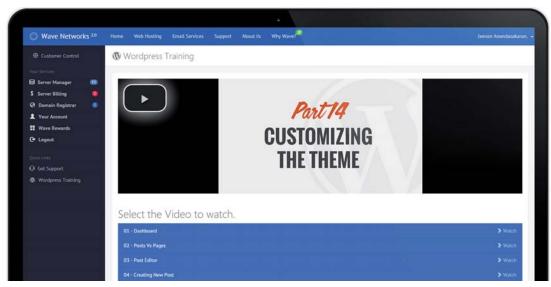

<u>unsplash.com</u> This little gem is a designer's dream. 100% royalty free do whatever you want plus images that are really really good and really free. If you need impressive photography on your site, look here first.

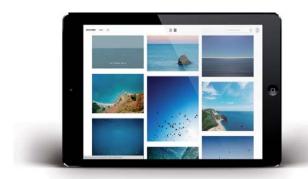

# Themeforest.net

This is our current go-to for premium themes on the net. Not only can you find a premium theme, they have options to have someone install it and customize it for you for really low prices. Couple that with your new found wordpress skills and you are ready to go.

## Fiverr.com

Need your logo redone, or need an image a certain size but don't know how? Get someone to do it for you for \$5

### support@wavenetworks.com

At wavenetworks we try to help our customers in any way we can. Feel free to ask questions to our support email even if it's not about hosting. Often we can help or point you to a resource or designer to help you.

# **FEEDBACK**

We want to make this quickstart and our service as great as possible.

Send all feedback to:
Jeevan Anandasakaran
jeevan@wavenetworks.com
<a href="https://www.facebook.com/IslePrince">https://www.facebook.com/IslePrince</a>
<a href="https://www.linkedin.com/in/jeevananandasakaran">https://www.linkedin.com/in/jeevananandasakaran</a>

# Want more free hosting

If you read this all the way through and are a new Wave Networks Hosting Customer, send us an email to <a href="mailto:support@wavenetworks.com">support@wavenetworks.com</a> and ask us to extend your free hosting from 45 days to 3 months and we will!

If you already paid for a year and are a new Wave Networks Hosting Custoer, we will add 3 months to your hosting. It's our way of thanking you for reading content we are working hard to create. Thank you.

# WAVE NETWORKS ADVANCED WEB HOSTING

www.wavenetworks.com

support@wavenetworks.com